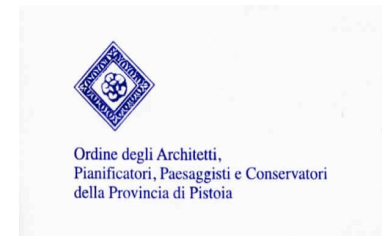

Pistoia, 16 gennaio 2023 Prot. n. 89 pos. 48c

## A TUTTI GLI ISCRITTI LORO SEDI

OGGETTO: Nuova piattaforma per la gestione dei crediti formativi - comunicazione

Come già comunicato il CNAPPC ha predisposto una nuova piattaforma per la gestione dei crediti formativi ad oggi non funzionante perfettamente.

Si potrebbero perciò verificare delle inesattezze sui Crediti Formativi presenti nelle due piattaforme.

**E' importante che ciascuno di Voi tenga nota degli eventi frequentati, in modo da poter facilitare eventuali successive verifiche.**

Per accedere alla nuova piattaforma AWN dalla pagina web *https://portaleservizi.cnappc.it* attraverso l'inserimento delle personali credenziali di *accesso centralizzato* utilizzate per l'accesso alla piattaforma iM@teria.

Per problemi relativi alla propria utenza già assegnata piuttosto che alla procedura di richiesta, il professionista può contattare l'assistenza scrivendo a *assistenza@awn.it*

Per chi ne è sprovvisto si potrà attivare la procedura di richiesta alla pagina: **https://albounico.awn.it/SSO/login.aspx**.

Cordialmente

La Segreteria

## PROCEDURA DA SEGUIRE : https://portaleservizi.cnappc.it/

cliccare su "PROFESSIONISTA"

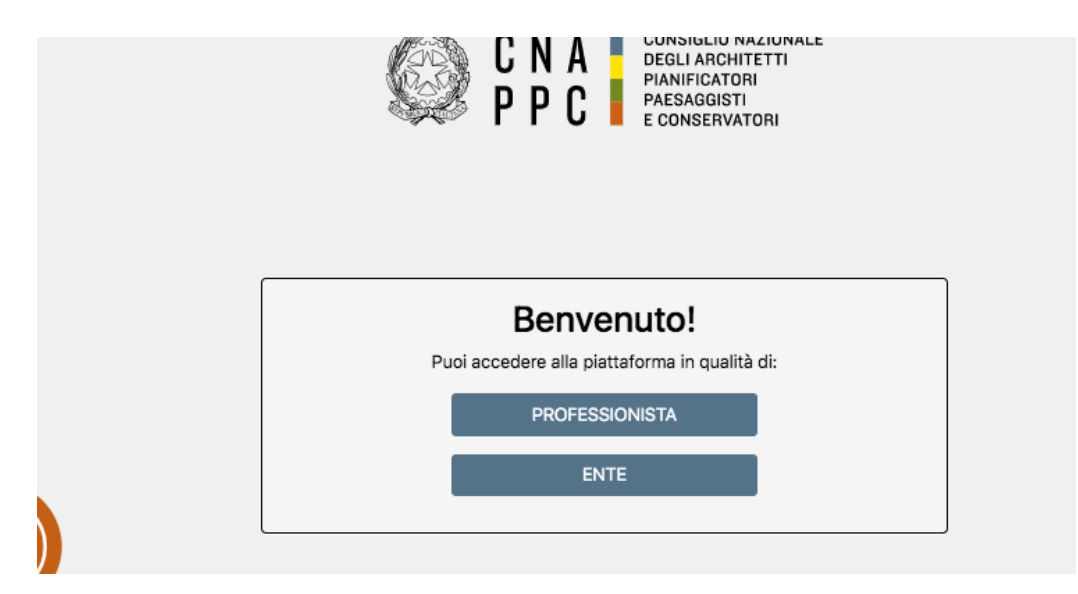

si aprirà la pagina dell'accesso centralizzato. Inserire utente e password.

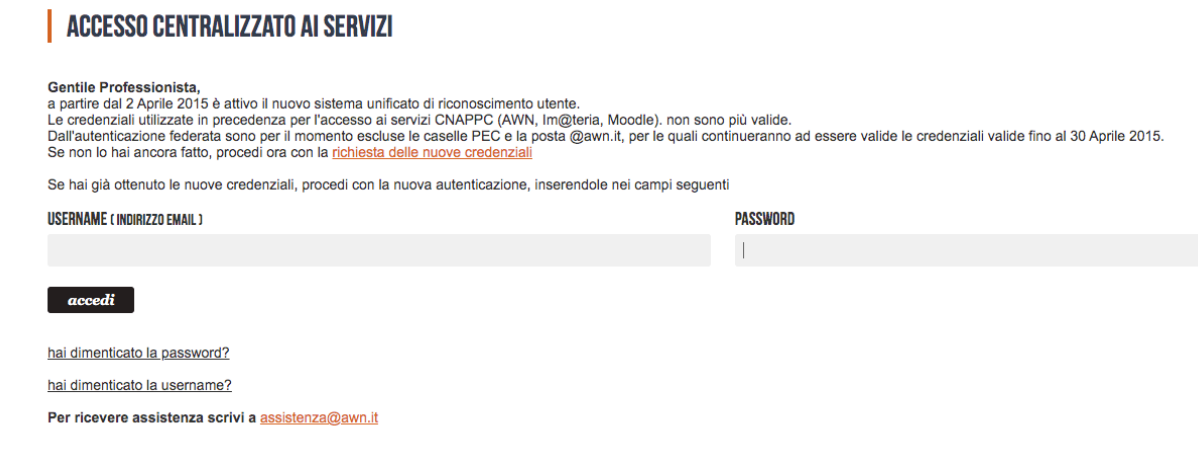

si aprirà la pagina personale.

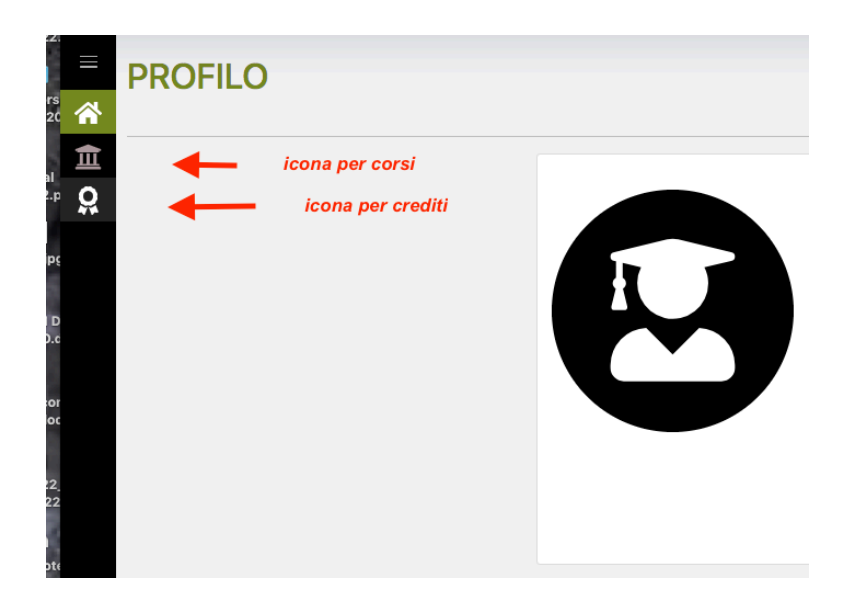

cliccando sull'Icona per corsi, si aprirà la seguente schermata:

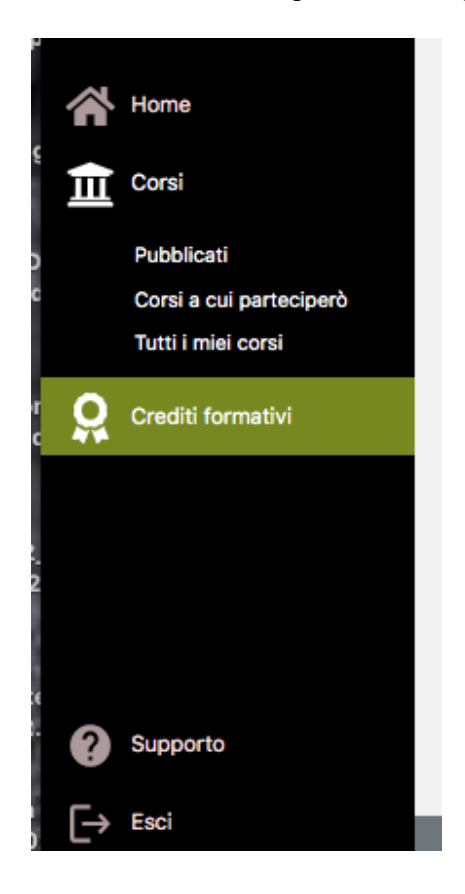

per partecipare ai corsi in fad asincrono, cliccare su "pubblicati" . si aprirà la seguente schermata:

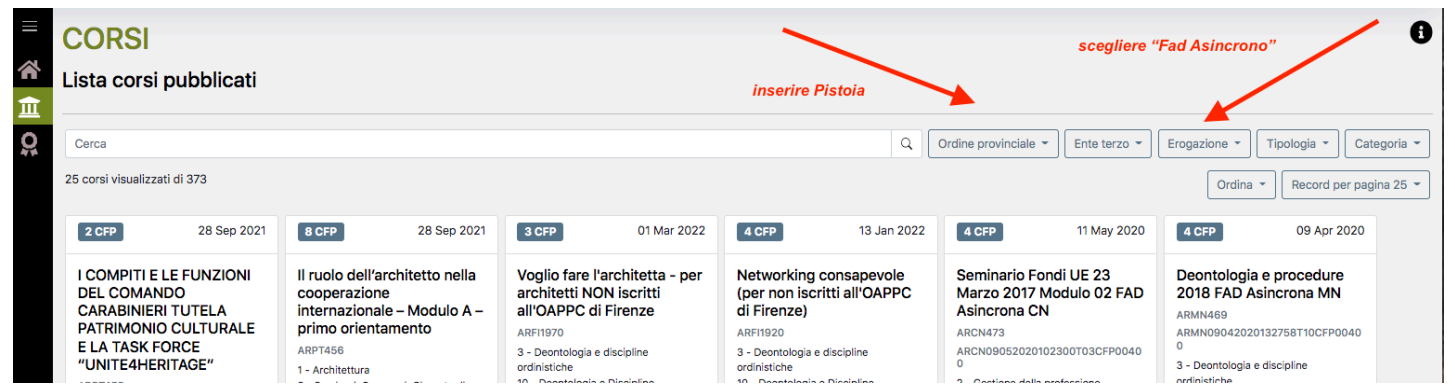

a questo punto l'architetto potrà vedere tutti i corsi in fad asincrono disponibili su piattaforma Moodle.

Cliccare su "ISCRIZIONE" al corso scelto, e seguire le istruzioni a video.

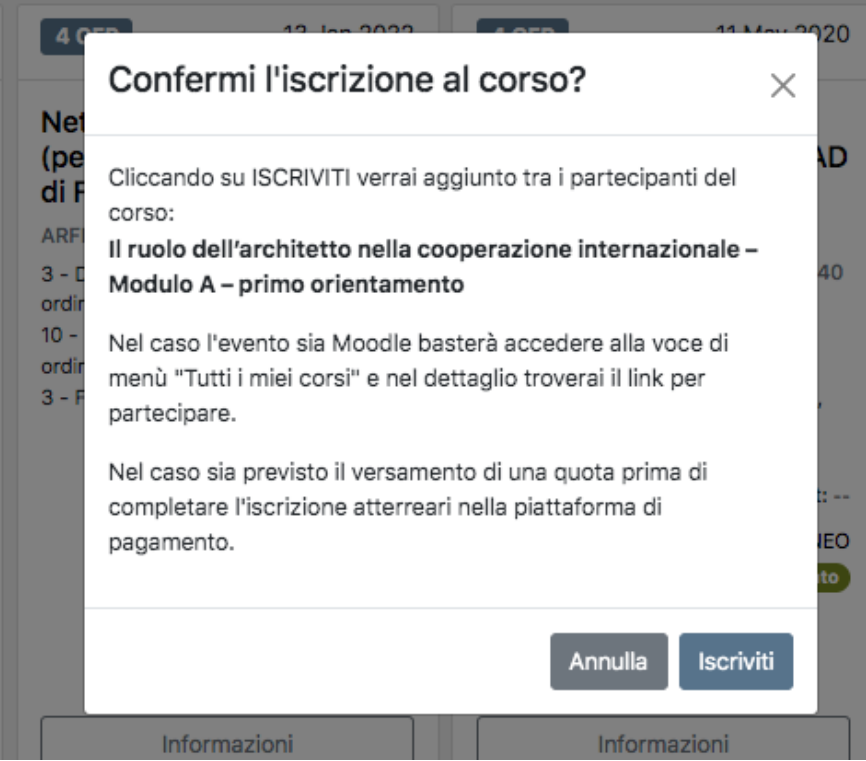

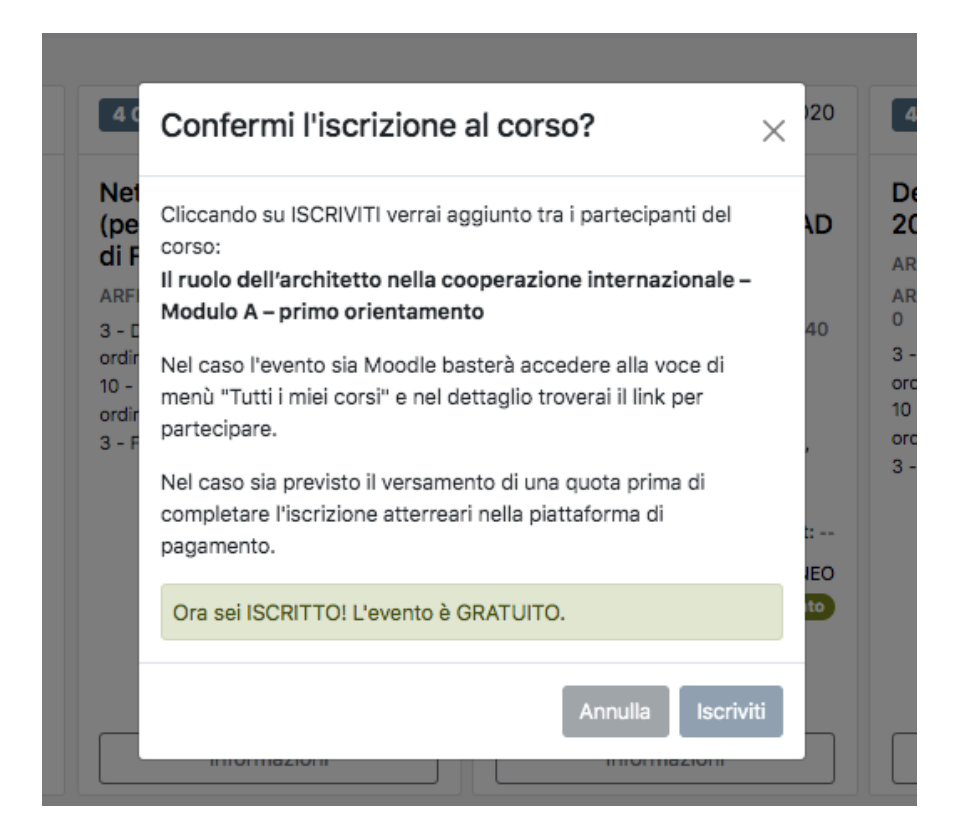

La schermata conferma l'iscrizione.

Dal menu "corsi i cui parteciperò" l'iscritto vedrà il seminario al quale si è iscritto.

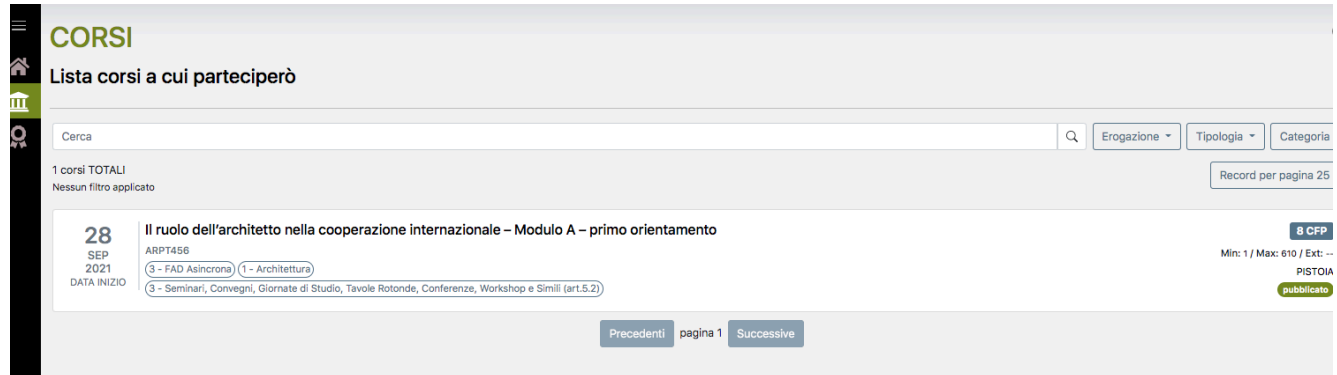

cliccando sopra al corso prescelto si aprirà la seguente schermata; cliccare su "partecipa al corso Moodle."

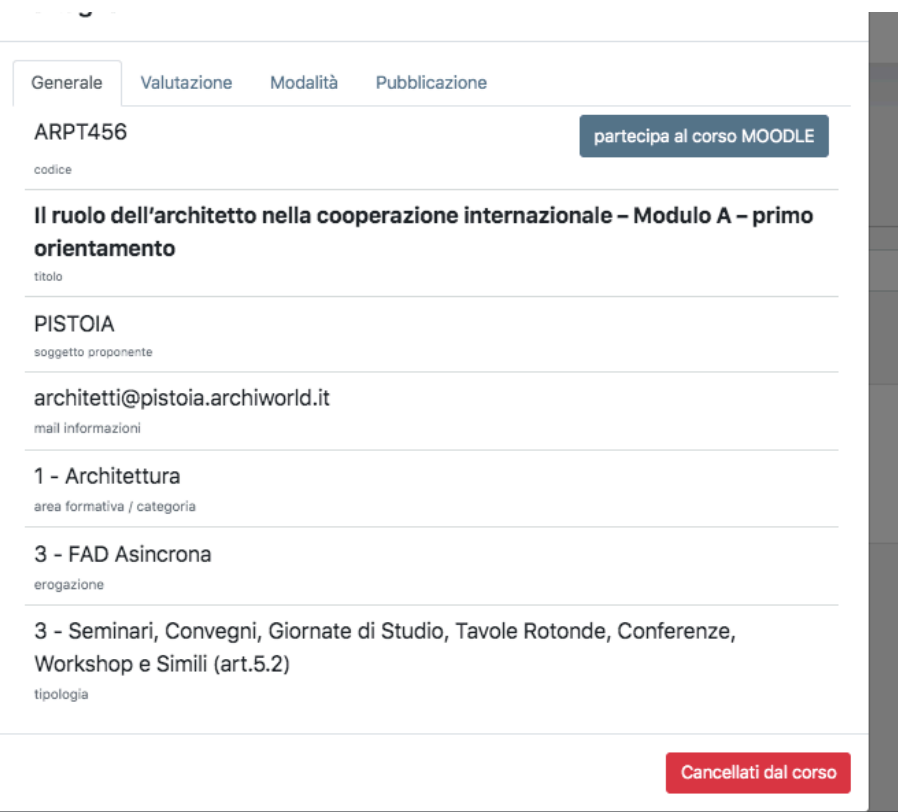

sulla nuova schermata cliccare sul logo del CNAPPC ed avrete l'accesso alla piattaforma Moodle per seguire il corso.

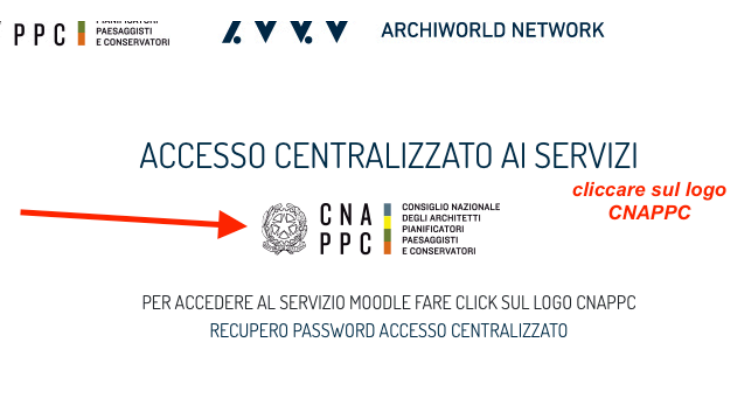

ACCESSO DI SERVIZIO